**DOCUMENT RESUME** 

 $\mathbf{t}$ 

 $\frac{1}{\sqrt{2}}$ 

- こうかんじょうほうこん 使いする 道事経済学 質濃深深

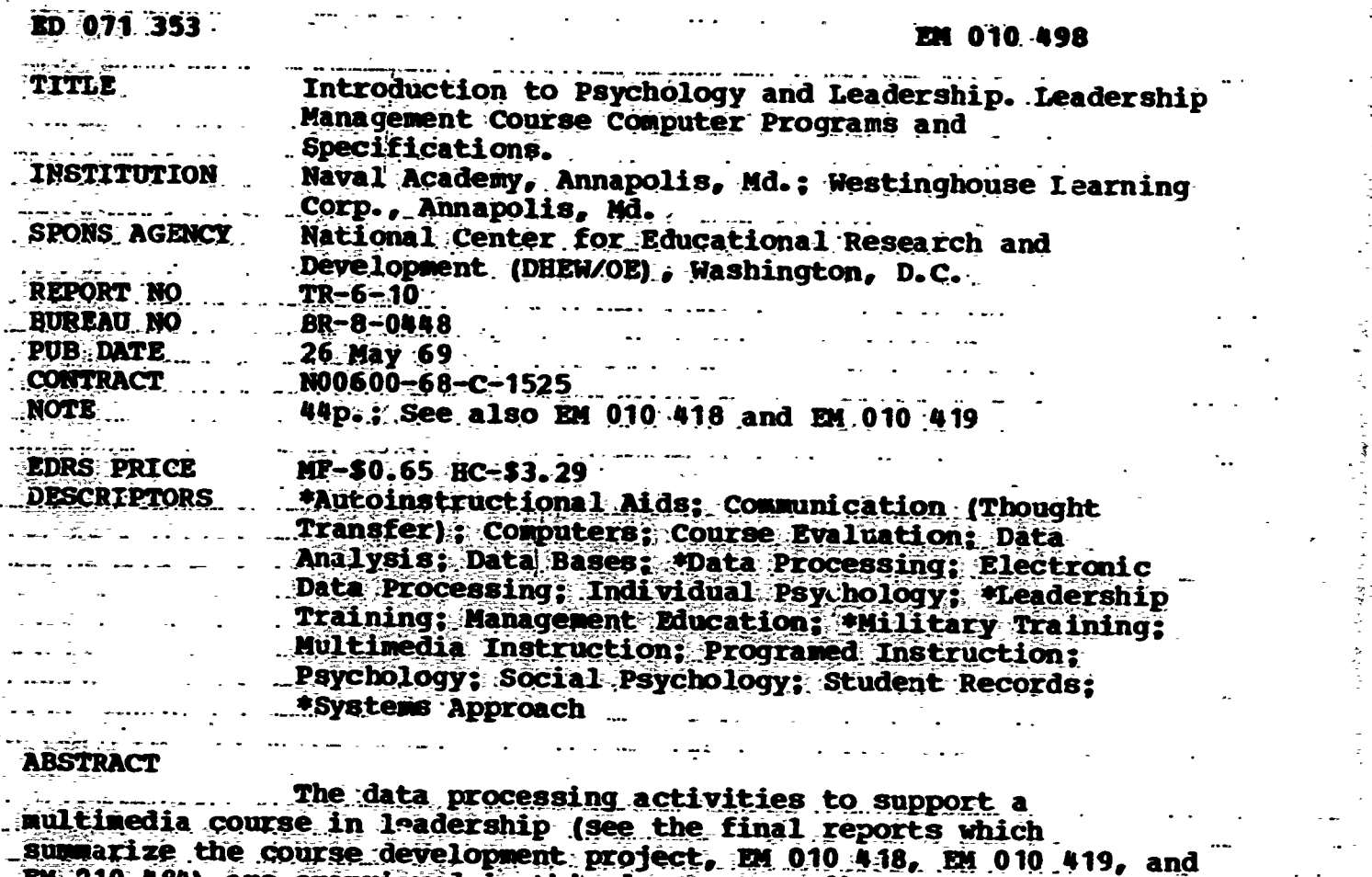

em 010 484) are overviewed in this document. A first section describes the type of flexible systems approach used in conjunction with a comprehensive data base and data management system which was<br>adopted. Other sections cover the data base, student data record, a sample module data record, the data management system, evaluation and<br>validation support, course performance items, and the Project  $\overline{a}$ Atmapolis.systems Configuration. Ed. 010-420 through EM 010-447 and EM 010 451 through EM 010 512 are related documents. (SH)

A TANGAN PERSONAL PROPERTY AND THE RESIST OF THE RESIST OF THE RESIST OF THE RESIST OF THE RESIST OF THE RESIST OF THE RESIST OF THE RESIST OF THE RESIST OF THE RESIST OF THE RESIST OF THE RESIST OF THE RESIST OF THE RESIS

**ERIC** 

CIBRARY COPY

Set  $\pm 5$ 

# Westinghouse Learning Corporation

LEADERSHIP MANAGEMENT COURSE COMPUTER PROGRAMS  $\epsilon$  SPECIFICATIONS Contract No. NO0600-68 -C-1525

TR-6.10 26 May 1969

EM OIO 498 ERIC

an Ghartasara (Bhurtan Bertania) ann an Dealain an Gh

ED 071353

TR-6.10 26 May 1969

I

 $t \frac{2}{\sqrt{2}}$ 

ment and an analysis

**11.** 

## LEADERSHIP MANAGEMENT COURSE

ED 071353

# COMPUTER PROGRAMS & SPECIFICATIONS-

Contract No. N00600-68-C-1525

This document represents the current definition of those data processing activities that will support the multi-media course-in Management Psychology at the U.S. Naval'Academy. As the document is derived from continuing specification by the course research and development group, components of the data processing systems will also change as course and research requirements dictate..

Project Manager Leadership Management Course

. Westinghouse Learning Corporation 2083 West Street Annapolis, Maryland 21401

U.S. EDPARTMENT OF HEALTH,<br>
CEPARTMENT OF HEALTH,<br>
OFFICE OF EDUCATION<br>
THIS DOCUMENT HAS BEEN REPRO.<br>
DUCEO EXACTLY AS RECOVEO FROM<br>
THE PERSON OR ORGANIZATION ORIGINATING IT.<br>
POINTS OF VIEW OR OPIN.<br>
INNATING IT. POINTS

ww.manaraa.com

### TABLE OF CONTENTS 2-1

.,

 $\mathcal{L}_{\mathcal{C}}$  contrary  $\mathcal{C}$ 

. . . . . . <u>.</u>

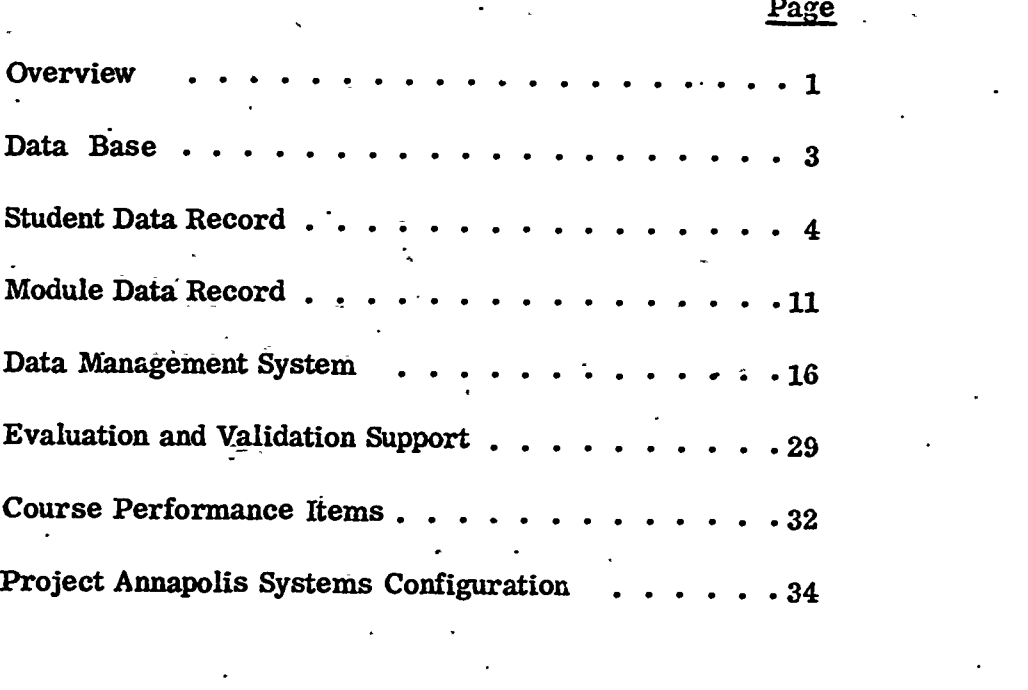

 $41$  +41  $41$ 

## OVERVIEW

Since thr proposed data processing activities included suppert for all elements of the project; (administration of the actual course, research and evaluation of materials, and cost and instructional management of the course), the decision was made to concentrate on a flexible systems approach that would allow any alterations and inclusions. The decision was grounded in the belief that a comprehensive data base and a data-management system would combine to provide the necessary framework for any task with a minimum of programming. Trial. runs for the selected system and data base format have tentatively verified that this approach can work for this contract.

A constraint of the project, furthermore, makes this approach seem more than merely reasonable. That is, the inability of any research activity to precisely define its exact data processing requirements makes specification of the supportive data processing activities difficult. If decisions are premature, the research group finds itself frozen into a system that can restrict the requisite flexibility of research work. If decisions are postponed until the completion of research definition, an intolerable lapse of time can ensue while the programs and operations are designed, coded, and checked out.

Another consideration for data processing planning with these conditions is the decision that moves the analyst to either task oriented applications or to a total system approach. The former is safer and less reprehensible, the latter is chancey, but the payoff more rewarding.

2

**ERIC** 

## THE DATA BASE

The data base will contain two major files; one, a comprehensive profile of the students in the experimental course, and secondly, complete documentation on all aspects of the course.

The Student File will include:

- (1) Background information pertaining to past academic achievement and will be examined for predictive measures.
- (2) Scores-from standardized tests will be used to attempt to isolate other learner variables.

(3) Academic and Officer Aptitude Records at USNA.

(4) Student Course Performance.

The Course File will include data on all segments and subdivisions of the course including:

(1) Dimensions of media presentation

- (2) C:aracteristics of Instructional Objectives
- (3) Test and Test Item Data

(4) Development and Maintenance Costs of Course Materials.

www.manaraa.com

## STUDENT DATA RECORD

Definition of the elements of the student data record proceded 1 after careful analysis of existing records, and selection of appropriate tests to supply data or other learner variables. This base record'will be supplemented by a course performance data.

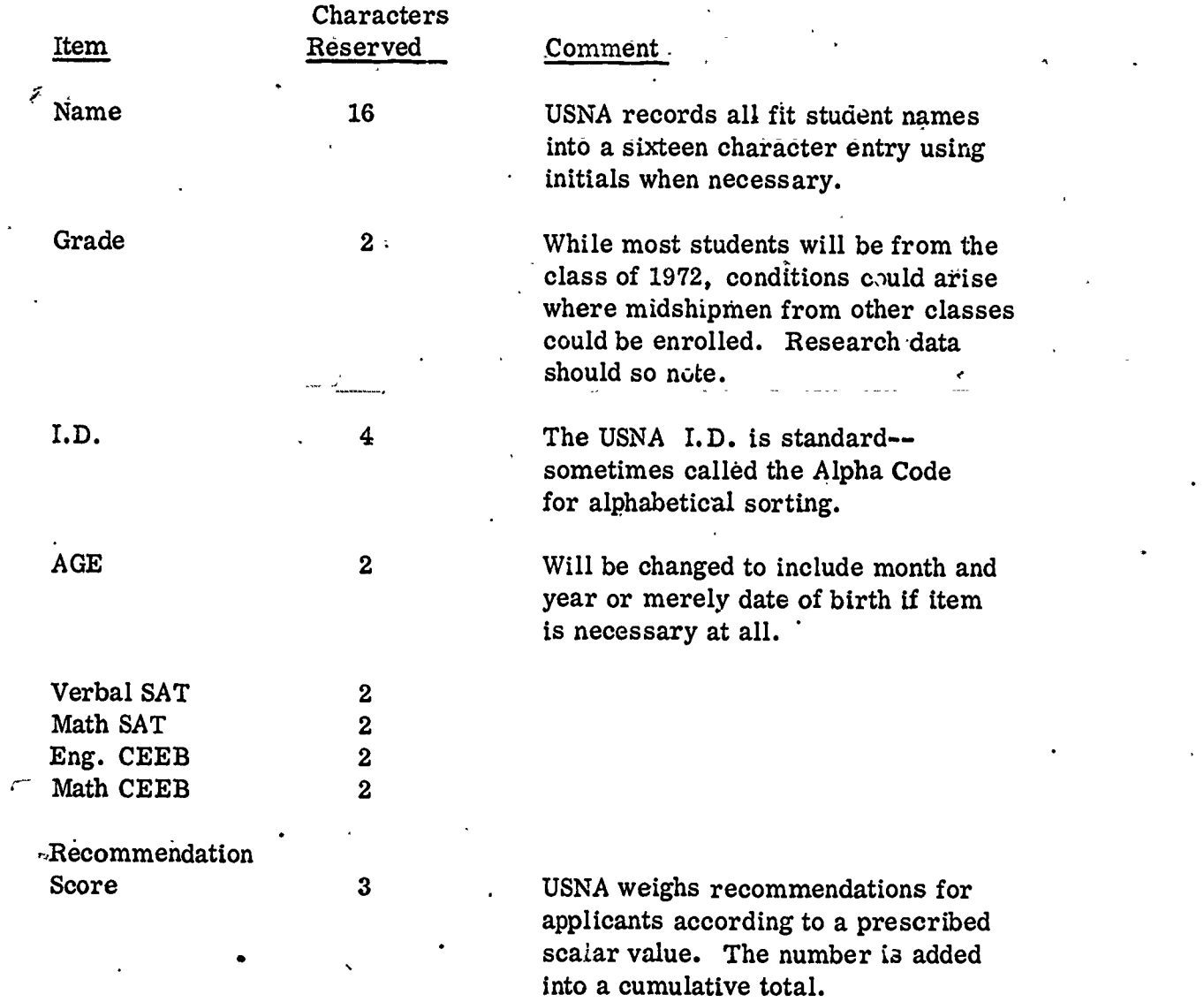

# Student Data Record

ERI

¢

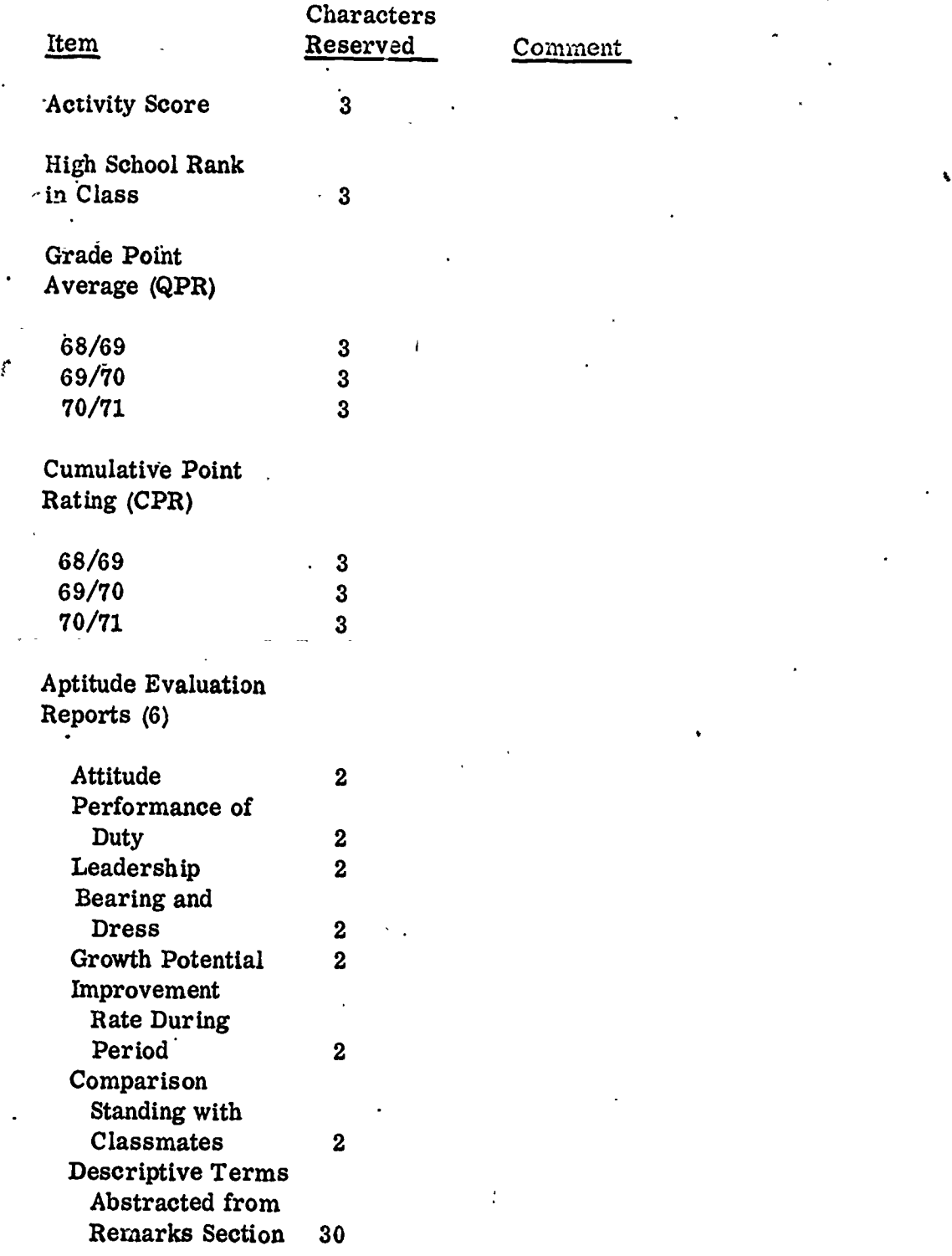

www.manaraa.com

/

# Stu.lent Data Record

ERIC

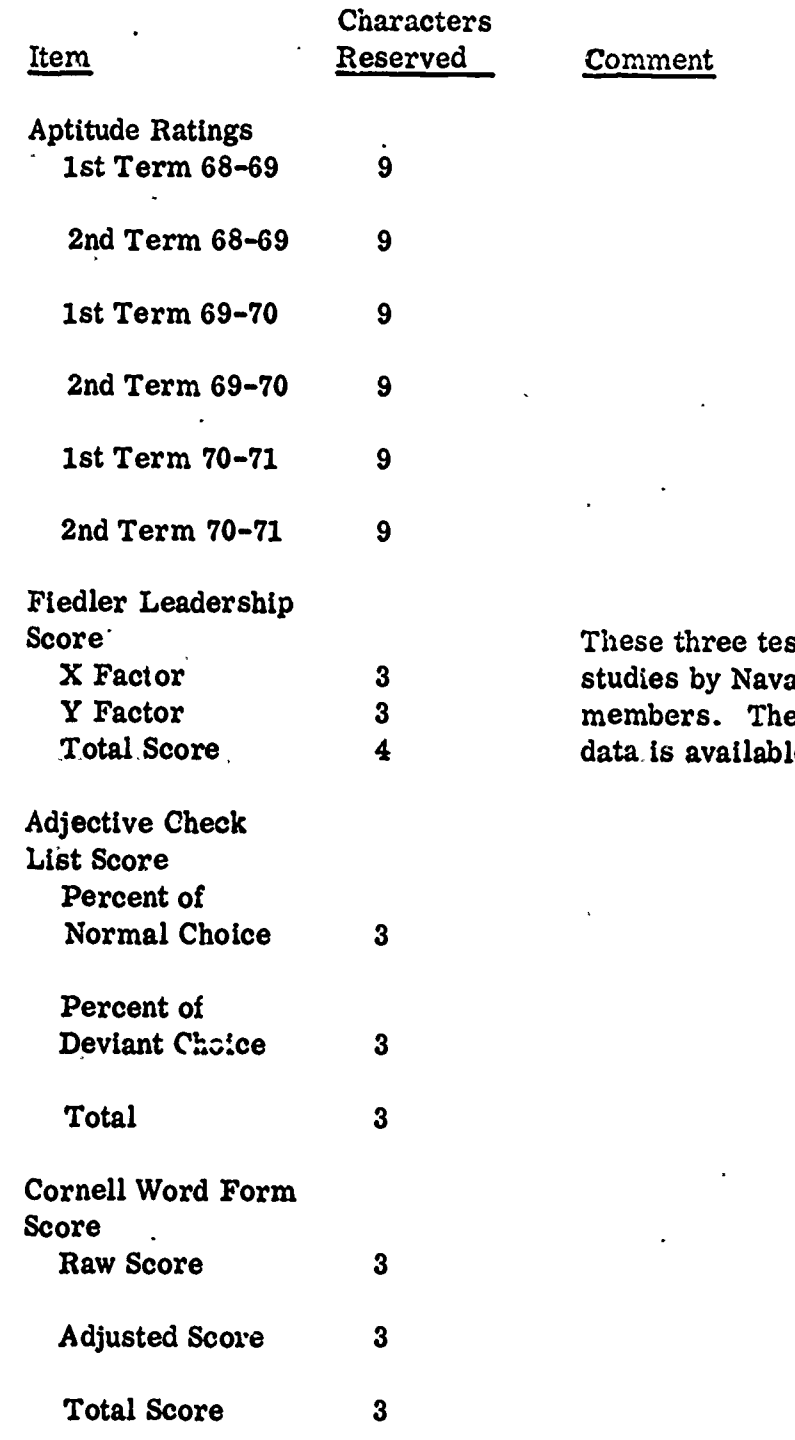

These three tests are independent studies by Naval Science staff They will be used if  $label$ .

 $\bullet$ 

## Student Data Record

E

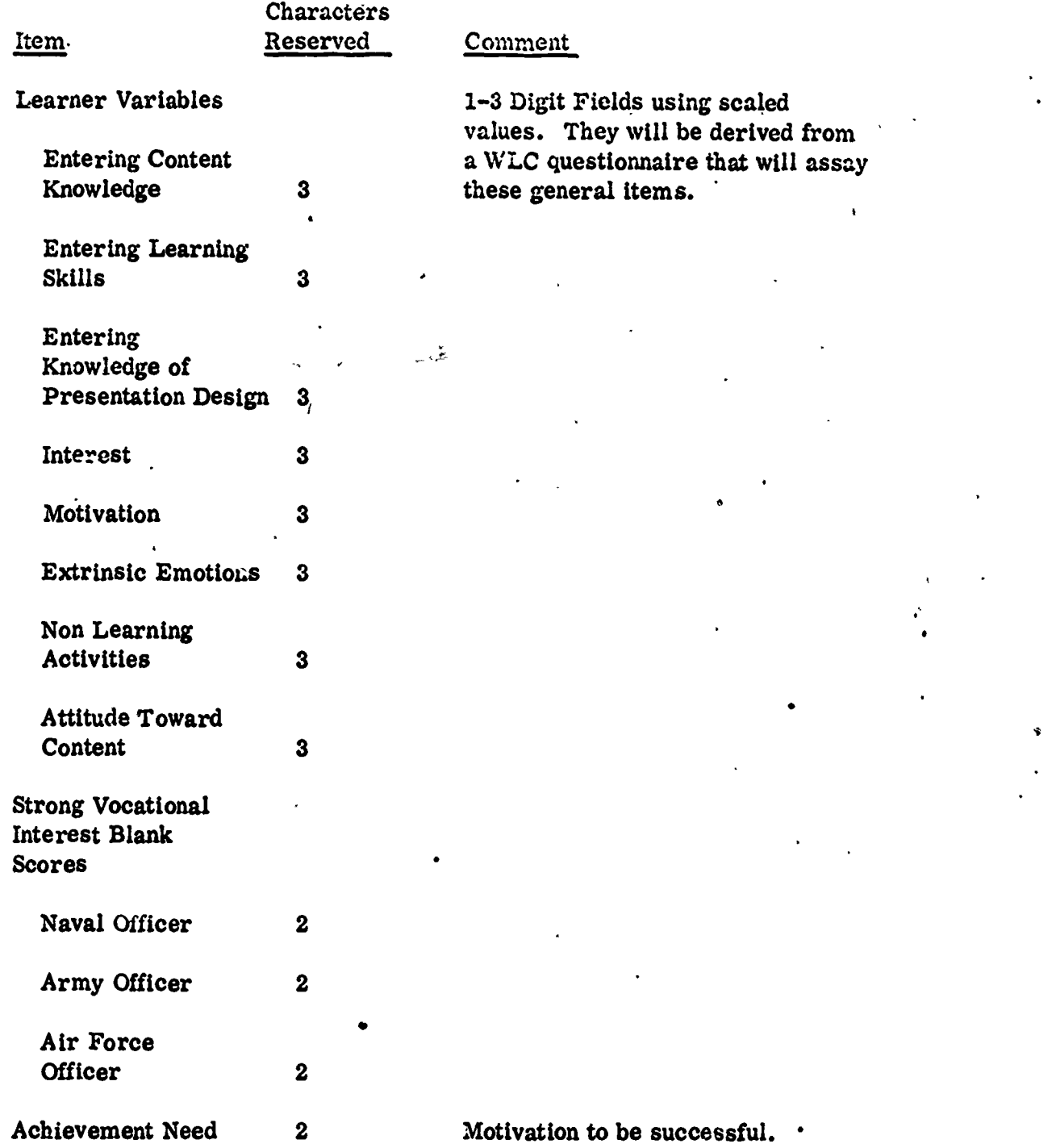

- 7 -

www.manaraa.com

# Student Data Record

J

ERIC

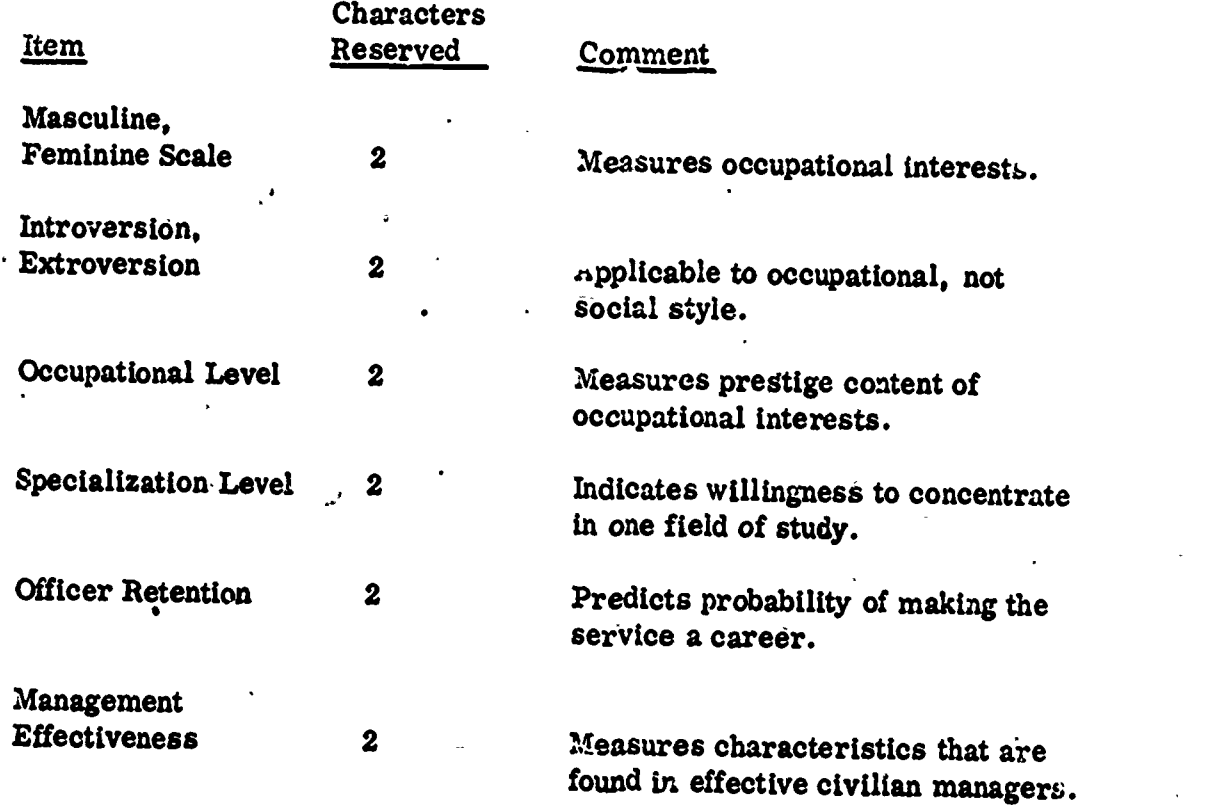

8

ww.manaraa.com

Ĺ. Ó

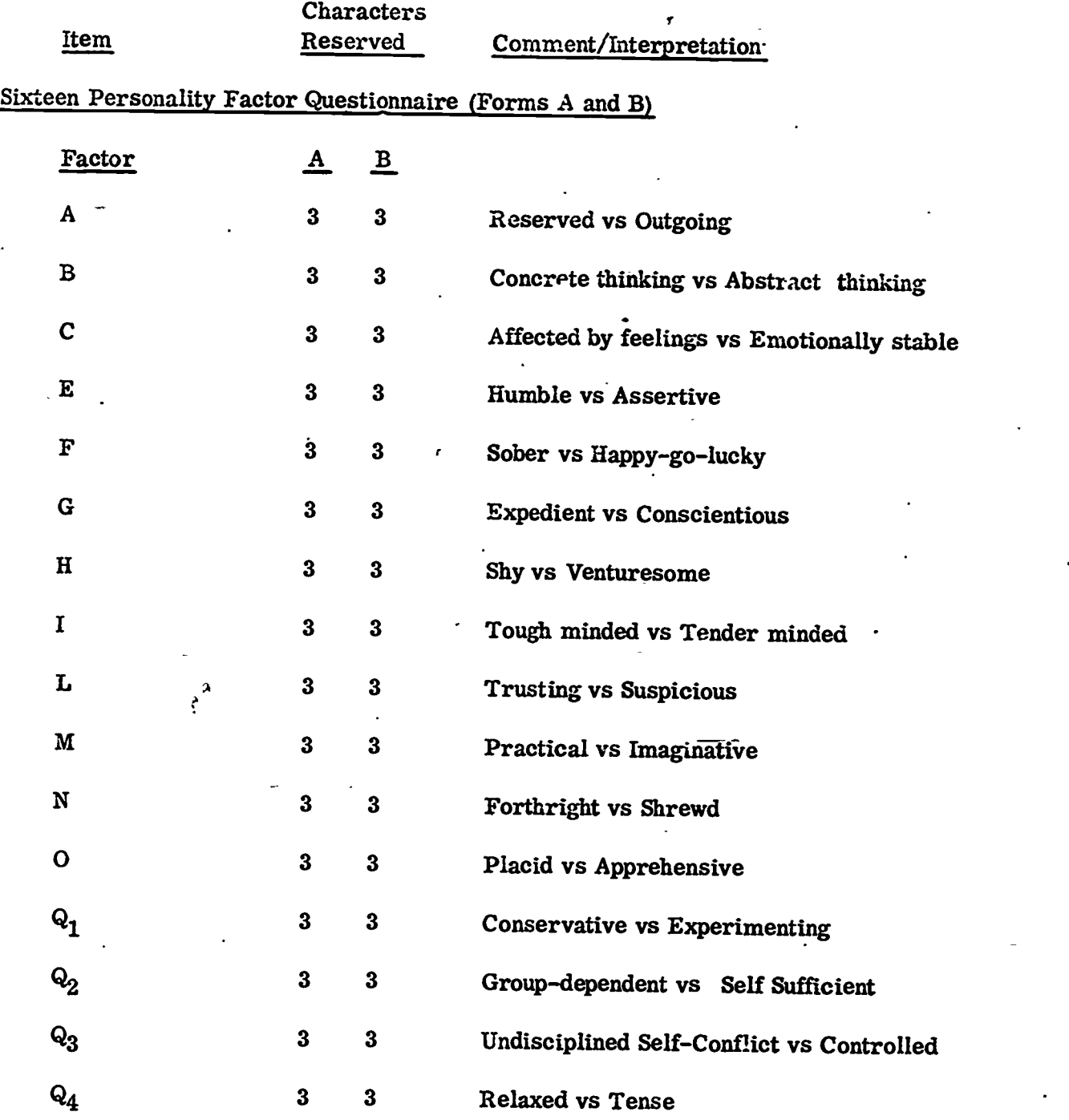

戦 食

 $\sum_{\mathbf{A}_{\text{full heat Proof of by EHC}}}$ 

۰9

 $\ddot{\phantom{0}}$ 

www.manaraa.com

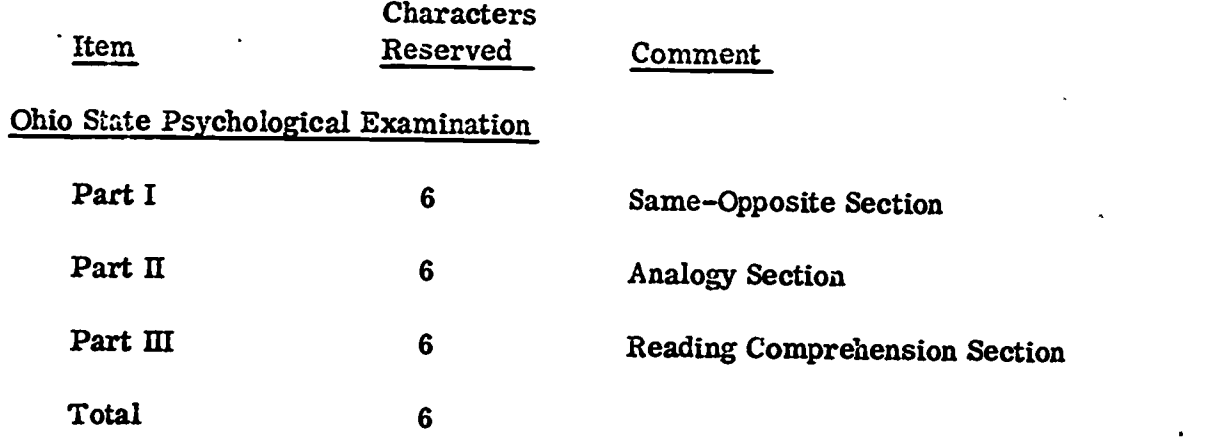

# Edwards-Personal Preference Schedule

 $\frac{1}{1}$ 

 $\mathbf{r}$ 

ERIC

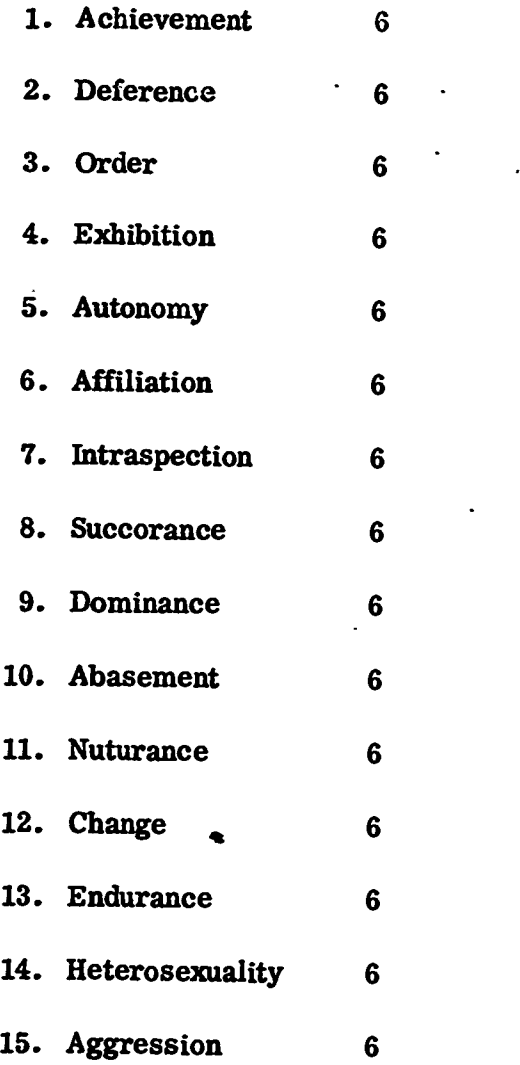

-10-

www.manaraa.com

## SAMPLE MODULE DATA RECORD

The module record is the basic record of the course file. In addition to data on presentation design data, the record will include data on test items and objectives unique to the module. Cross referencing for search requirements will also be used.

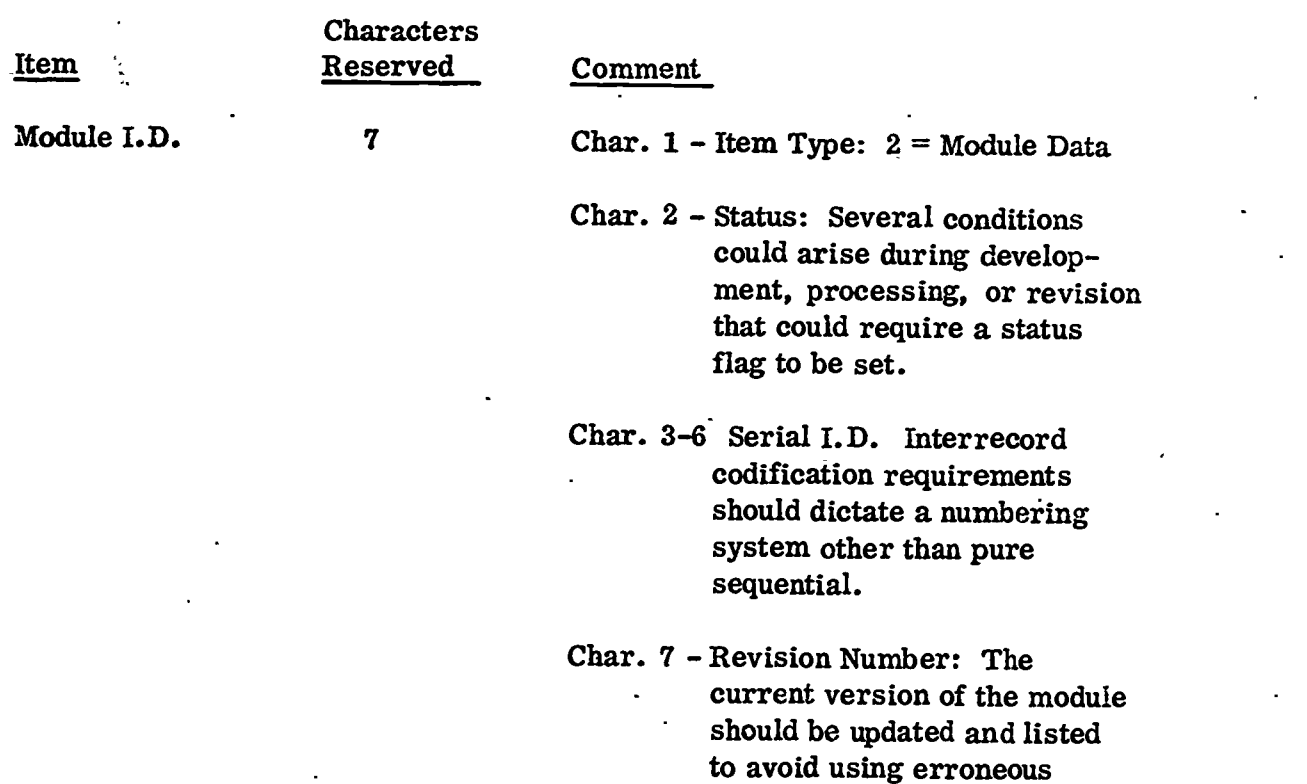

Stimulus<br>Representation

**ERIC** 

3 **Presently three options** 

1 = Pictorial

material.

 $2$  = Verbal – Spoken

 $3$  = Verbal - Written

However, these will probably be refined to include other categories and combinations.

www.manaraa.com

OW.

ô

 $-11-$ 

 $\mathbf{I}$ 

 $E$ 

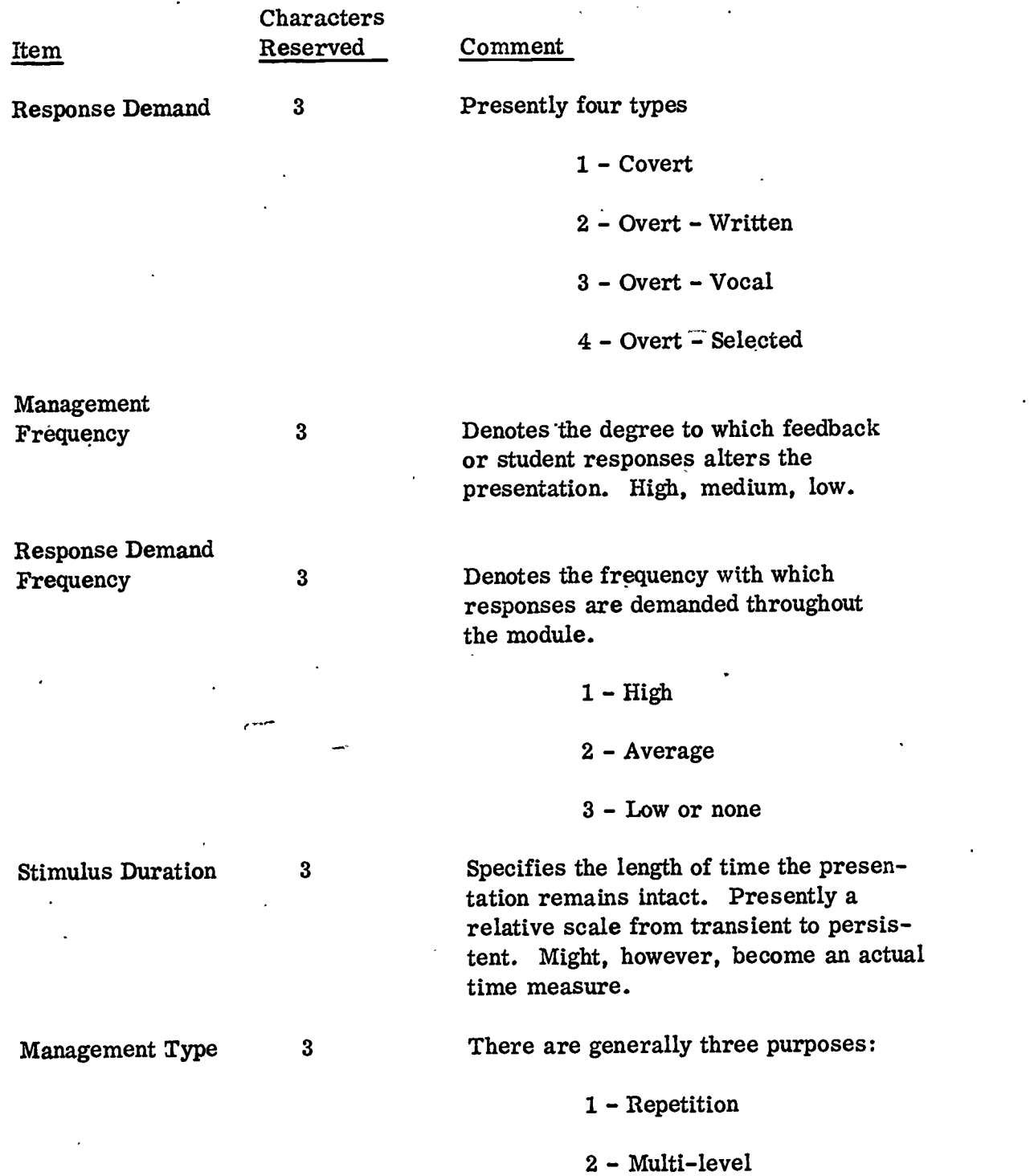

3 - Error - diagnostic

こうき ふまゆえ アイジェクショウ

医脑膜 计 ă

春をさい

 $-12 -$ 

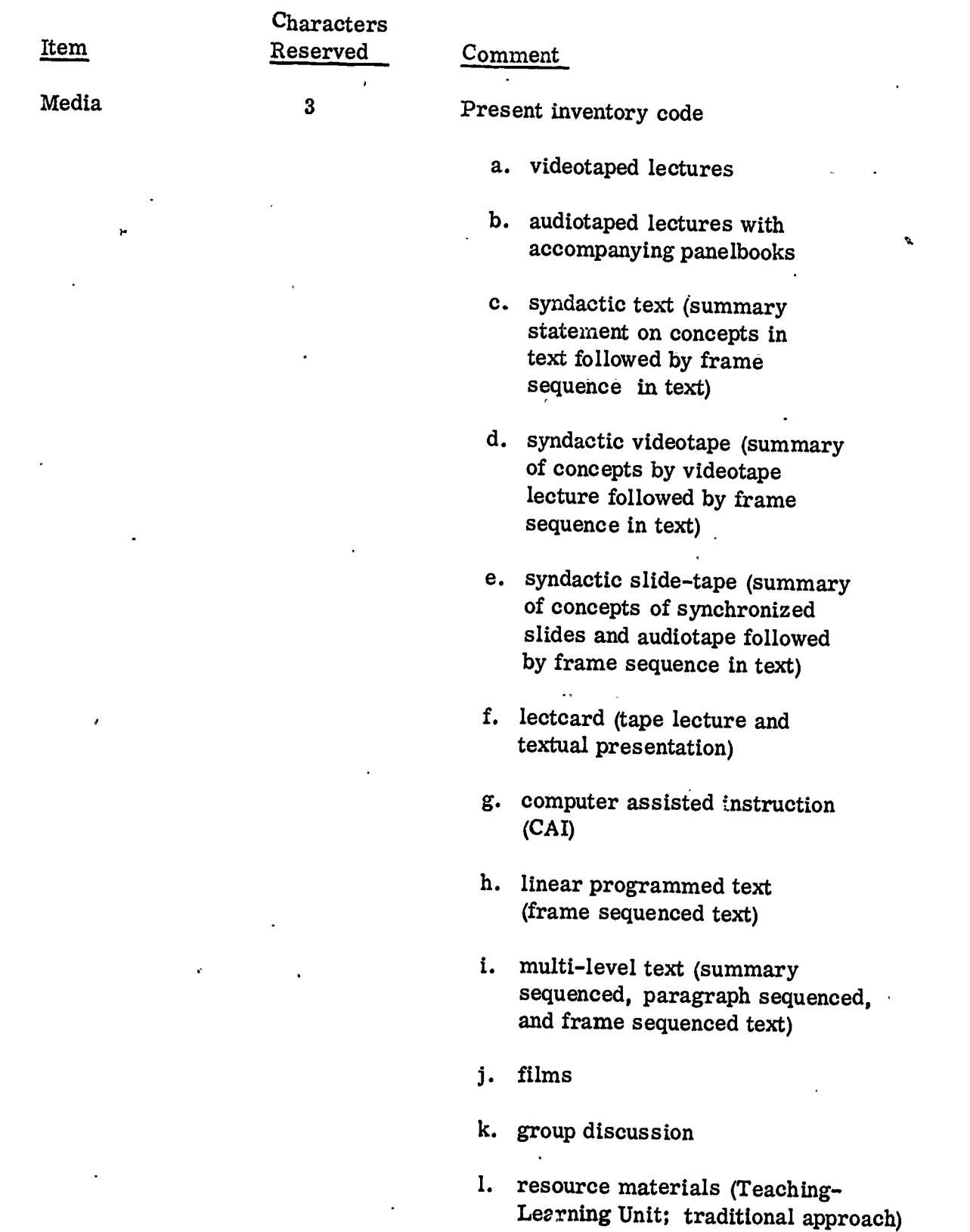

÷ ÷

 $\ddot{\cdot}$ Ś

دي.<br>افغانستان ا

医黄霉素 计量位 男子

 $-13 -$ 

 $\lambda$ 

ERIC

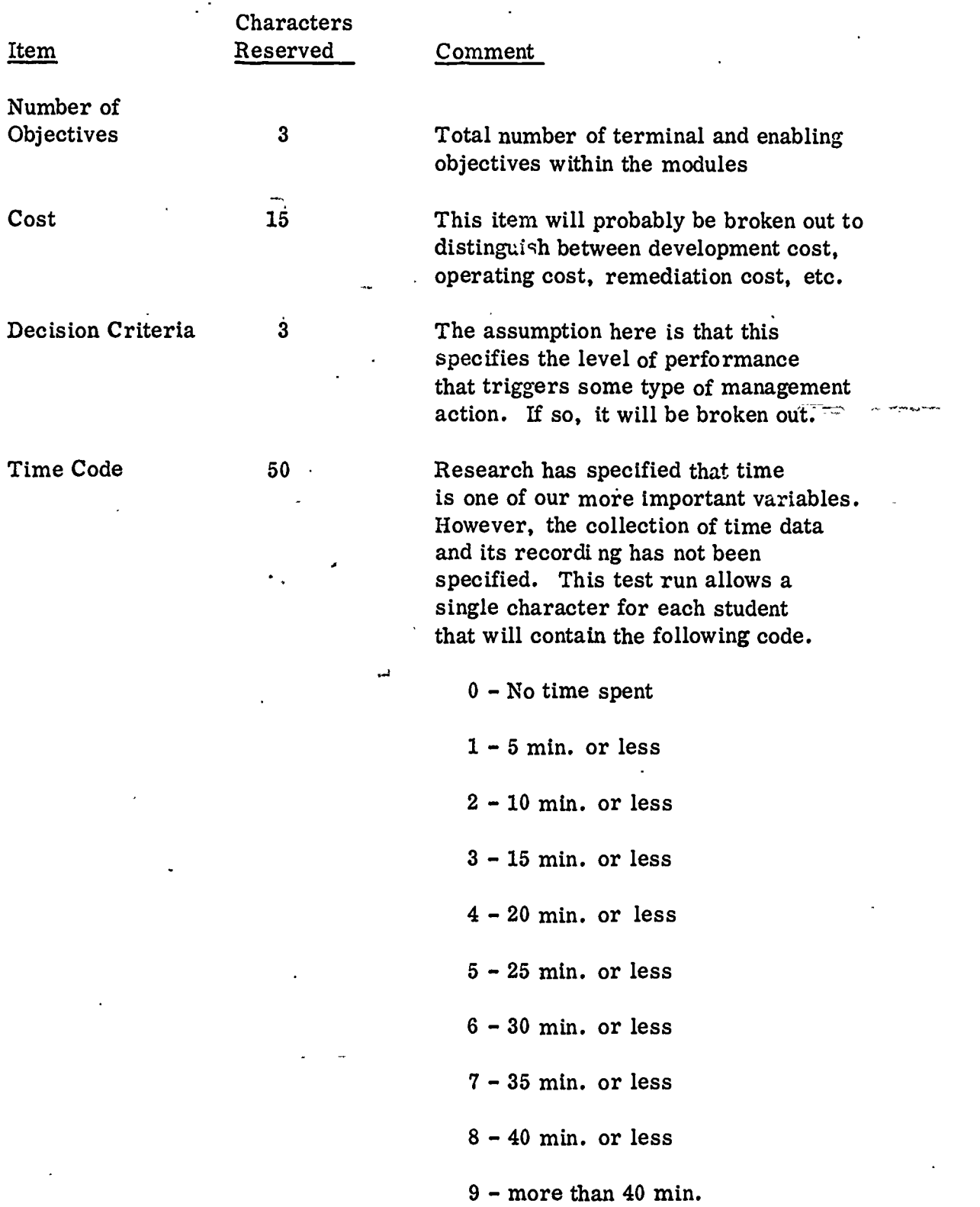

í,

 $\tilde{\mathcal{L}}$ 

EI K

 $-14-$ 

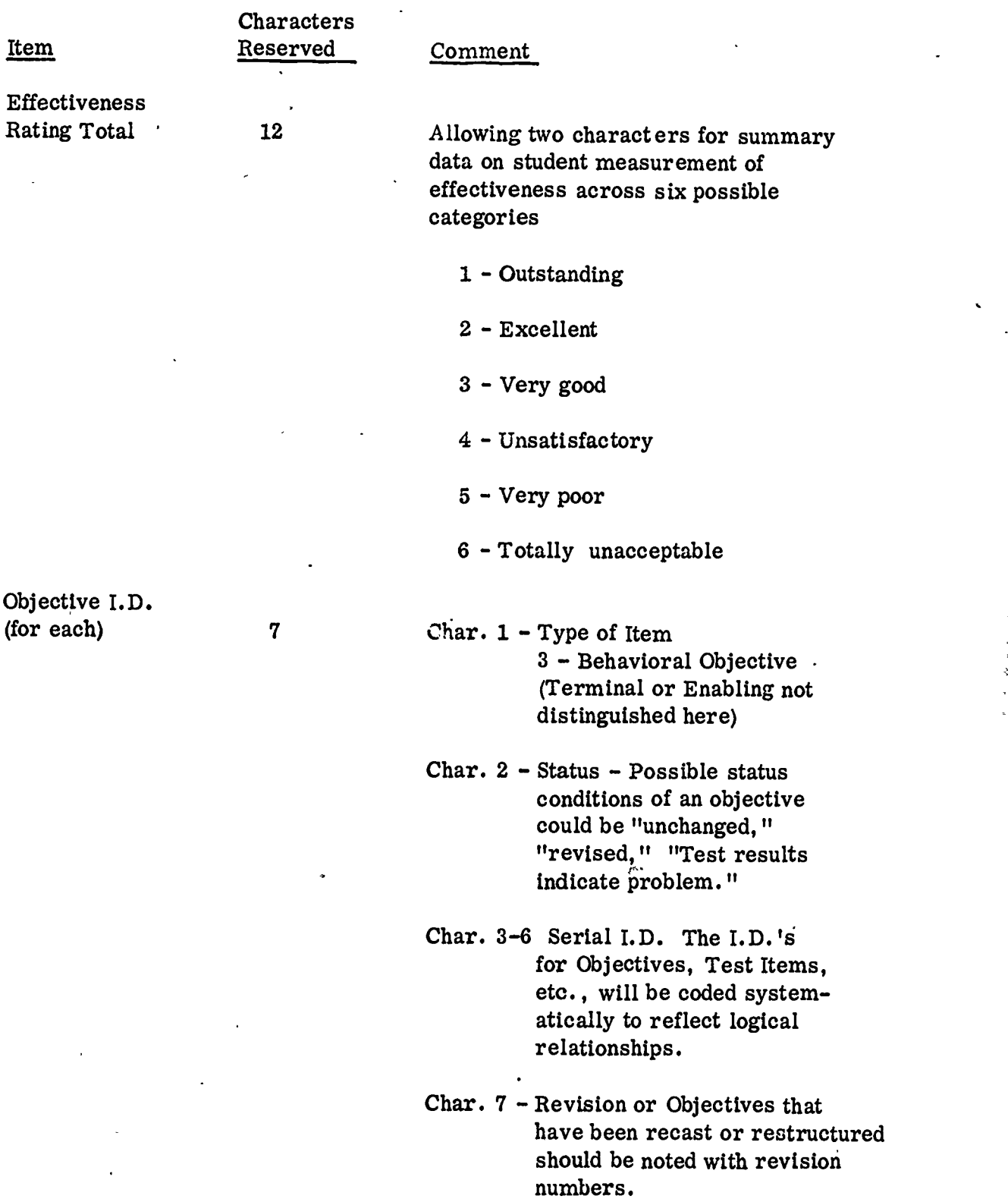

ERIC

## THE DATA MANAGEMENT SYSTEM.

After a thorough search of data management systems to meet the requirements of Project Annapolis, an IBM package, Generalized Information System (GIS) was chosen. It meets the contractor's flexible requirements for research and development, and promises to be a turn key package that will minimize operating difficulties when the course is turned over to the Academy at contract termination time.

For a.benchmark at the IBM Data Center in Minneapolis, the following areas of the IBM Generalized Information System (GIS) were tested according to the test specifications developed for Project Annapolis. Generally, there were four major areas:

a

A - File Creation

B - File Inquiry

C - File Maintenance and Modification

D - Hold (Transaction) File Creation

The GIS proved to be a versatile data management system, operable under 360 Operating System (OS). Designed primarily as a user-oriented system, GIS provided the facilities for creating, maintaining and processing of data files for a variety of applications. A primary asset of GIS was its flexibility in supplying needed processing requirements in a dynamic environment.

-16-

# GIS Performance and Capabilities to Meet Test Specifications

A. File Creation

In order to create a data set, it must first be defined. This is accomplished by setting up Data Description Tables (DDT's), which serve as logical symbolic infornation, allowing further access to the file without regard to its format or organization. A DDT must also be produced that will define the source from which the master file is created. A source DDT will, in most cases, bt a duplication of relevant parts of the DDT for the master file. Identical name field from the source file are transferred to the master file during a create procedure. As an example, Figure 1 illustrates the DDT's that might be used to define a simple student master file (A) and its source file (B). One additional field the source file record requires is a GIS ID Field. For example, if a card file of one or more different formats is used to create a student master file, each type of card used must have at least one position with a character unique to that card type.

GIS provides for control over entering data by allowing edit specifications to be applied to a field. For example, in Figure 1-A, the Edit Value

 $-17-$ 

(EEDVAL) for the field named ID, which has a length of four characters is "9999." This allows only a numeric character in any of the four positions.

In addition to the above example, the following optional controls may be applied as specified in the IBM System/360 Generalized Information System Application Description Manual, H20-0574-0. The application of these to the project is in the capability of flexible report formats without elaborate programming.

(1) Header specifies an output header or title for a field and is used for listing purposes. If none is provided, the user-supplied symbolic field name is used on the automatic output.

(2) Mask describes the output formatting of a field at presentation time (suppression of zeros, punctuation, comments, etc.).

(3) Security specifies the classification of the data contained in the field. It can be used to limit access to the data and/or to restrict the changing of the data.

(4) An Edit specification enables the user to specify validation criteria that a field value must meet for entry or storage in a file. It may involve composition, range or table checking, or a combination of these.

www.manaraa.com

(a) A composition edit is specified by an edit picture, and includes such elements as field length and justification. The GIS edit picture capability makes use of content categories represented by a standard set of symbols.

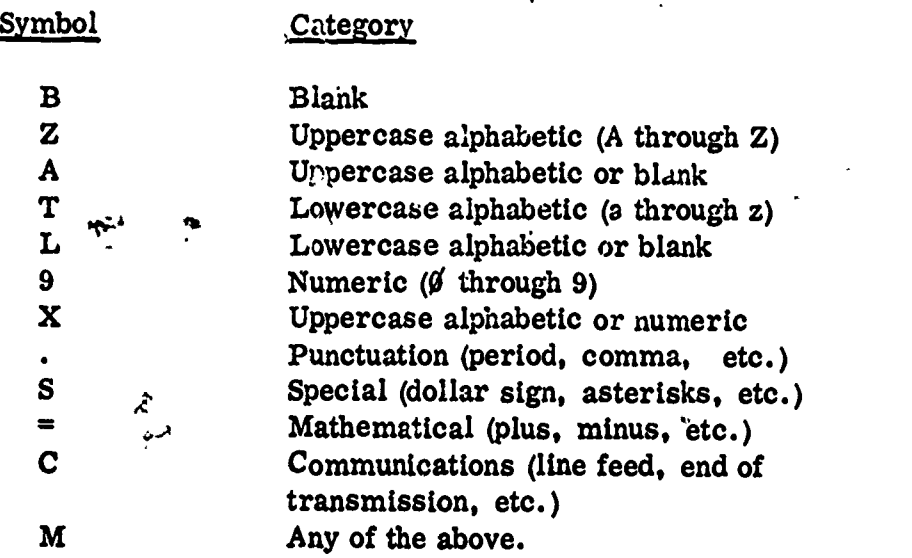

Using the above sumbols, the edit picture "XTTT" signifies that the field data is a combination of four letters, with the first letter uppercase and the last three lowercase. The word "Rome" would pass the test, but "NASA" or "take" would not.

(b) A range edit specification defines the maximum and minimum value that can be contained in the field.

 $-19-$ 

(c) A table edit specification defines all values that a given field can contain or names an external table which defines the values.

In addition to the above edit options, the user may specify the name of his own specialized routine to edit a field.

(5) The conversion capability enables the user to specify either the name of a routine or an encode table (either internal or external) to be applied to data entering a field during an update. Each entry in the encode table consists of a valid input value for this field and a corresponding code value which will actually be placed in the field. Additionally, a user written routine, an internal decode table in the DDT, or an external decode table may be specified as being applicable to data being extracted from a field for presentation in the form of a report. Each entry in the decode table contains a coded field value and a corresponding "real" value to be used in place of the stored field value for presentation purposes.

ww.manaraa.com

experiment of the contract of the contract of the contract of the contract of the contract of the contract of the contract of the contract of the contract of the contract of the contract of the contract of the contract of

# A. Student Master File DDT

DDT;

i

FILE: NAME-STDNTMST, RCDLVL=H HHHHHHHHHHHHHHHHHHH H;

FLD:NAME=NAME, LENGTH=16;

EDIT:TYPSPC=PICT, LGTHA=16, EEDVAL=ZAAAAAAAAAAAAAAAA;

FLD:NAME=GRADE, LENGTH=2;

FLT=NAME=ID, LENGTH=4, HEADER=STUDENT I.D.;

EDIT:TYPSPC=PICT, LGTHA=4, EEDVAL=9999;

FLD:NAME=AGE, LENGTH=2;

EDIT:TYPSPC=PICT, LGTHS=2, EEDVAL=03;

EDIT:TYPSPC=RNGE, LGTHA=2, EEDVAL=17,20

SEGM:NAME=SMASTER, LEVEL=00, TYPE=RECORD, UNIND=Y, SORT=NAME, A;

DATM:DSORG=PS, SILOC=TRK, BLKSIZE=220, CATLG=NO,;

#DSNAME=STUDENT.MASTER, INCRE=1, LRECL=22, RECFM=FB,;

#RELEASE=YES, SPACE=5, UNIT=2314, VOLUME=SER=SDILIB; END;

## Figure 1

۹.

# B. Student Source File DDT

DDT;

FILE:NAME=SSOURCE, RCDINL=H HHHHBHHHHHHHHHHHHHH H;

FLD:NAME=NAME, LENGTH=16;

FLD:NAME=GRADE, LENGTH=2;

FLD:NAME=ID, LENGTH=4; HEADER=I.D.;

FLD:NAME=AGE, LENGTH=2;

FLD:NAME=GISIDFLD, LENGTH=1;

SEGM:NAME=CARDS, LEVEL=00, TYPE=MULREC, OPTION=ID, IDVAL=S,;

#OPTFNM=FISIDFLD, UNIND=Y, SORT=NAME, A;

DATM:DSORG=ILS;

END;

ERIC

Once the format of the source and master files are determined, the next step can create the master file. The following illustrates the procedure that could be used to create the student master file defined in Figure 1-A.

CREATE STDNTMST FROM SSOURCE;

STRUCTURE SMASTER FROM CARDS;

INSERT SMASTER;

END PROCEDURE;

## B. File Inquiry

Another major asset of GIS is the minimum programmer assistance needed to produce reports. The following illustrates all that would be needed to produce a report of all students with a grade classification of "2", from the master file defined in Figure 1.

QUERY STDNTMST;

LOCATE RECORD;

WHEN GRADE EQ '2';

LIST RECORD;

END PROCEDURE;

Although the above example is fairly simple, a GIS inquiry  $can$ become complex in nature involving a search based on several specific arguments in a cross-reference of up to 16 files.

, C. File Maintenance and Modification

In most systems, there must be facilities for entering new data, deleting old or erroneous data and keeping file contents current. GIS provides capabilities allowing the user to add new information from source files and delete or alter old information. At update time, GIS can also provide an edit or monitor list of any conditions not meeting specifications.

For example, if we wanted to change all students in our master file described in Figure 1, who have a grade classification of "2" and an age greater than 23, to a grade classification of "7", the procedure might be as follows:

> MODIFY STDNMST; LOCATE RECORD; WHEN GRADE EQ '2'; AND AGE GT '23';

!

11)

# CHANGE GRADE TO '7'; EXHAUST STDNMST; END PROCEDURE;

In addition to the MODIFY mode, GIS also provides an UPDATE mode for entering new data from source files. An UPDATE procedure could be compared to a CREATE procedure, the latter being essentially an update of an empty file.

Since all data movement must meet the specifications in the Data Description Table, a high degree of accuracy is assured whether files are simple or complex.

## D. Hold File Creation

There may be instances where a user would want to isolate certain students or information from.his master files for use in subsequent specialized reports. GIS provides the capabilities to select data from master files and create hold or transaction files for use in subsequent runs.

 $\overline{\phantom{a}}$ 

Specifically, project research requirements could ask that selected student data be abstracted by stated criteria and be incorporated into a temporary transaction, or hold, file that must be processed by some standard package such as a sort or statistical subroutine. As an illustration, assume we want to create a hold file of all students in our master file with an item (grade) classification of "4" (which might represent class standing by quartile), then we want to sort the hold file in descending order and list it. The sample procedure, as follows, illustrates the simplicity of coding.

 $\chi$ 

QUERY STDNTMST; LOCATE RECORD; IF GRADE EQ '4'; HOLD HOLDFL1 NAME, AGE, GRADE; EXHAUST SMASTER; SORT DES HOLDFL1 NAME; QUERY HOLDFL1; LOCATE RECORD; LIST RECORD; END PROCEDURE;

## Inclusion of User Written Subroutines

GIS provides the ability to include user written subroutines in a GIS procedure. There is a restriction in that no Input/Output operations are allowed in user subroutines. From experience gained in previous testing, it appears that the most effective way to meet specialized needs would be use of one of the high-level, general purpose languages such as COBOL, PL/1 or FORTRAN.

The following advantages of GIS relate to Project Annapolis:

- (1) GIS files are standard 360 format and therefore available to programs written in other languages.
- (2) Minimum training is needed for simple usage.
- (3) GIS is economically feasible for use on low-volume or 'one shot' reports.
- (4) GIS provides security controls to prevent access or modification of files.
- (5) File formats can be changed without affecting GIS programs.
- (6) GIS is operable in a minimum of 90K bytes of core storage.

The specific disadvantages of GIS will be more apparent after system implementation and experience. The following general ones relate to Project Annapolis.

(1) Due to its generalized nature, GIS is less efficient with regard to processing speed.

www.manaraa.com

< 作りまで windows control control control

## EVALUATION AND VALIDATION SUPPORT

The statistical subroutines that will be used in conjunction with Generalized Information System (GIS) for evaluation and validation of the course are catalogued here by area of applicability and by specific function.

Prior to the operation of the experimental course, data in the student base will be analyzed to meet specific requirements of the research design. One task will be the normalization of scores from the Ohio State Psychological Examination for the local population of the U.S. Naval Academy midshipmen. This will be accomplished through a cumulation frequency distribution analysis of the OSU scores. The second task will be the calculation of the predicted Point Grade Average for each student based on their entrance qualifying scores.

During the progress of the course, the test items on all tests will be subjected to item analysis routines that will establish item difficulty measures and item discrimination scales.

Student Scores on the course tests, along with the independent variables from the data base will be analyzed by multiple correlations routines, step wise regression routines, and tests for linearity of regression.

 $\overline{\phantom{a}}$ 

Evaluation and Validation Support

Programs are presently available for these routines, and they can interface with GIS in any desired combination.

## COURSE PERFORMANCE ITEMS

The following items have been defined as the basic input/output items of the system.

Input Items

1 - Administrative Pretest

2 - Student Questionnaire (relative to prior experience with media learning)

3 - Progress Checks

4 - Student Time through module

5 - Student Preference .

6 - Cumulative Post Test

7 - Administrative Mid Term Exam

8 - Administrative Final Exam

9 - Remediation Records and Scores

10 - Cost Data

## Output Items

To Annapolis (USNA)

1 - Computer Generated Status Reports

2 - Computer Generated Prescription Report (tentative)

3 - Appropriate documents to satisfy USNA academic

administration requirements.

# Course Performance Items

Output Items (cont'd)

To Albuquerque (BSD)

1 - Cumulative Status Report (by student)

2 - Reports on Module Selection (by student)

3 - Reports on Student Performance (by module, by student)

4 - Reports on Module Achievement

5 - Item Analysis Reports

6 - Item Difficulty Reports

- Multiple - Regression Statistics Establishing Relationships

between Student Characteristics and Performance.

www.manaraa.com

## Project Annapolis Systems Configuration

## At Measurement Research Center, Iowa City, Iowa

# Configuration A 1 083 Sorter<br>1 085 Collate

- 
- 1 1051 Control Unit 1 557 Interpreter<br>1 1052 Printer Keyboard 1 519 Reproducer 1 1052 Printer Keyboard<br>1 1056 Card Reader
- 1 1056 Card Reader<br>1 1057 Card Punch
- 1 1057 Card Punch

## Configuration B

- 
- 1 1051 Control Unit 3 160 CDC 4K Computers<br>1 1052 Printer Keyboard 2 SCC 650 12K Computers 1 1052 Printer Keyboard 2 SCC 650 12K Computers<br>1 1056 Card Reader 1 MRC Model 5 Sheet Scan
- 
- 

- 
- 1 1052 Printer Keyboard<br>1 1056 Card Reader
- 1 1056 Card Reader<br>1 1057 Card Punch
- 1 1057 Card Punch<br>1 2956 Optional Car
- 1 2956 Optional Card Reader

### IBM 360/40

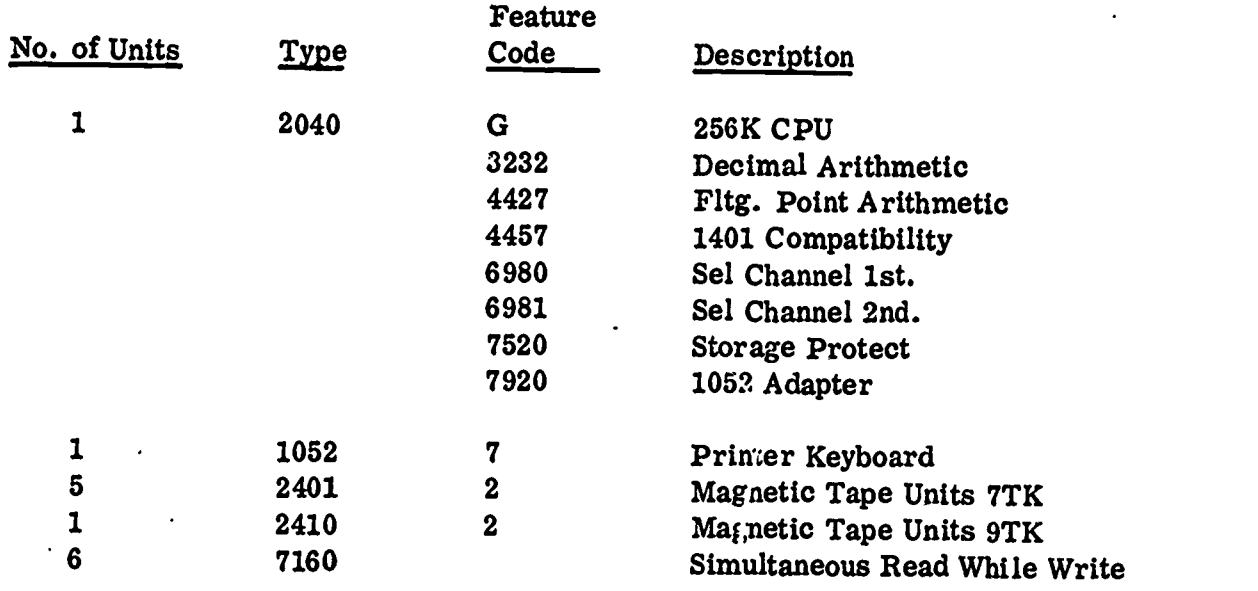

# OFF -LINE T/P EQUIPMENT: UNIT RECORD EQUIPMENT:

- 
- 1 085 Collator<br>1 557 Interpret
- 
- 

## INPUT SCANNING EQUIPMENT:

- 5 603 CDC Tape  $\dot{D}_{\text{r}}$ ives<br>3 160 CDC 4K Computer
- 
- 
- 
- 1 1056 Card Reader 1 MRC Model 5 Sheet Scanner<br>1 1057 Card Punch 1 MRC Model 6 Sheet Scanner MRC Model 6 Sheet Scanner
	-
	- 1 MRC Model 10 Sheet Scanner<br>1 MRC Model 11 Sheet Scanner
- Configuration C<br>
1 MRC Model 11 Sheet Scanner<br>
1 MRC Model 801 Card Scanner 1 MRC Model 801 Card Scanner<br>1 MRC Model 1501 Card Scanner
- 1 1051 Control Unit 1 MRC Model 1501 Card Scanner<br>1 1052 Printer Kevboard

## Project Annapolis systems Configuration At Measurement Research Center, Iowa City, Iowa

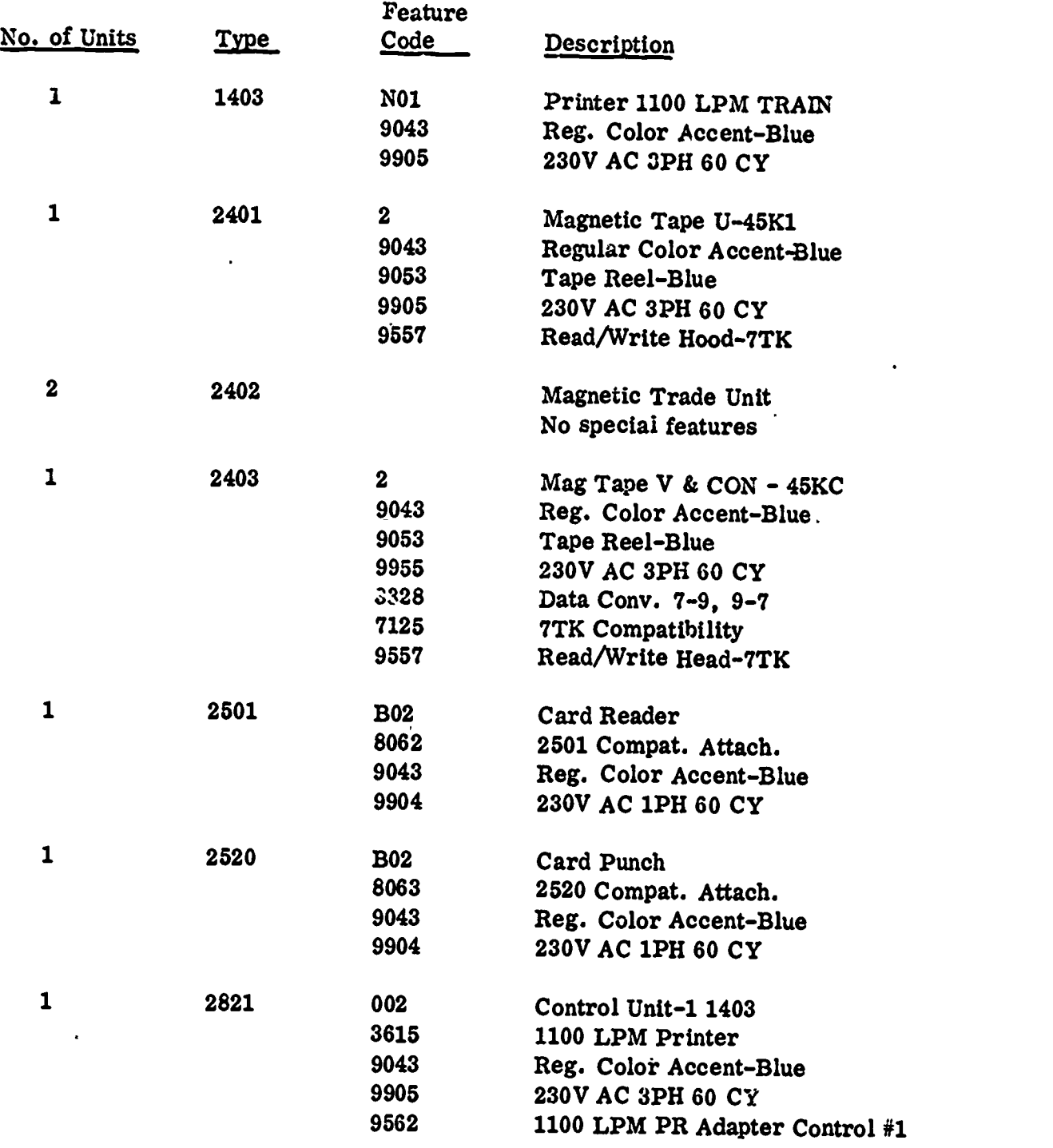

 $-34-$ 

ERIC

 $\mathcal{L}^{\mathcal{L}}$ 

ł

## Project Annapolis Systems Configuration At Measurement Research Center, Iowa City, Iowa

 $\mathcal{C}^{-1}$ 

Ĭ

 $\pmb{\mathfrak{f}}$  $\ddot{\ddot{z}}$ 

 $\overbrace{ERIC}^\text{FIRTC}$ 

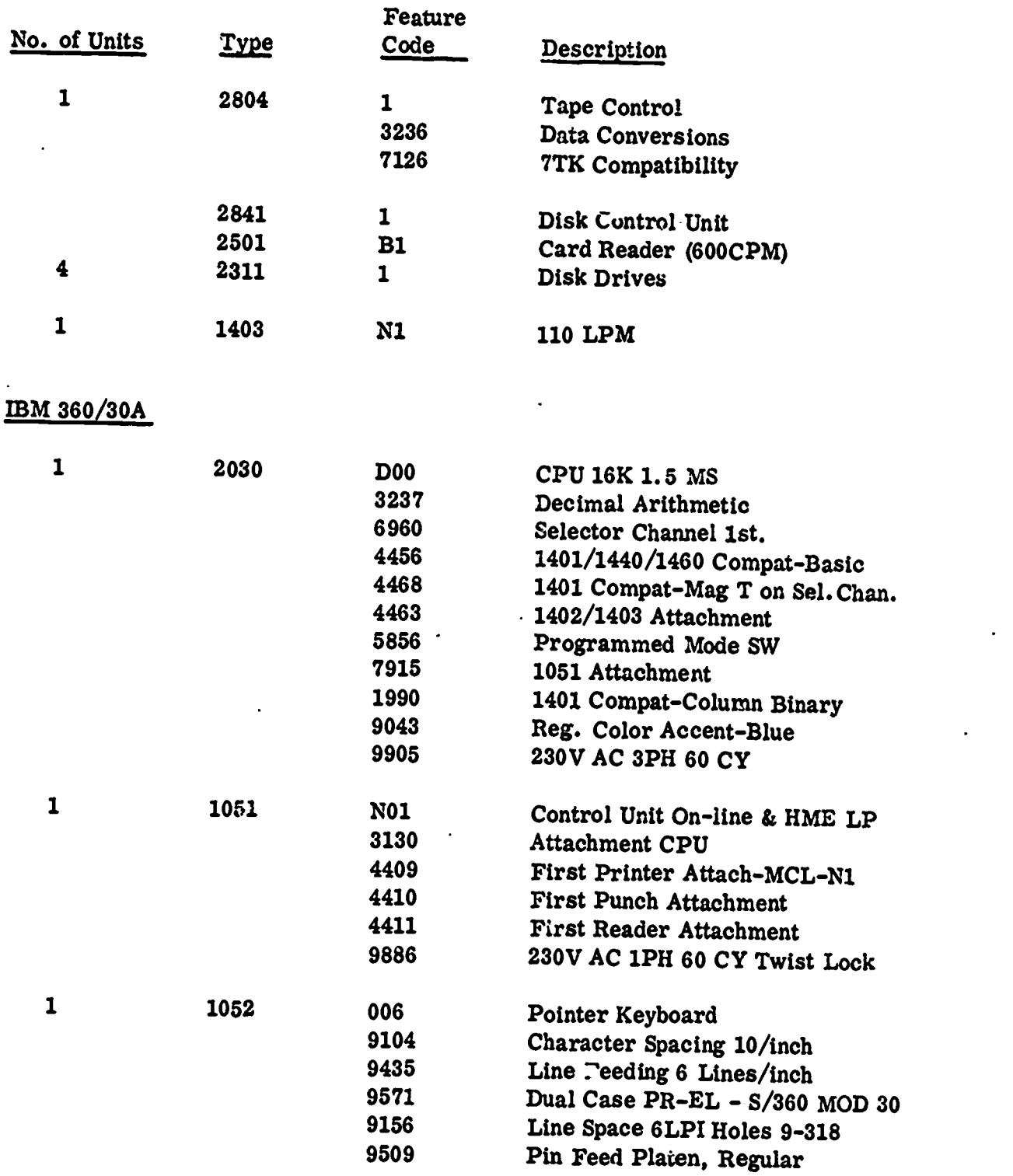

t.

 $\ddot{a}$ 

 $\frac{1}{3}$ 

 $\ddot{\phantom{1}}$ 

 $\mathfrak{f}$ 

## Project Annapolis Systems Configuration At Measurement Research Center, Iowa City, Iowa

# IBM 360/30B

 $\mathcal{L}^{\mathcal{L}}$ 

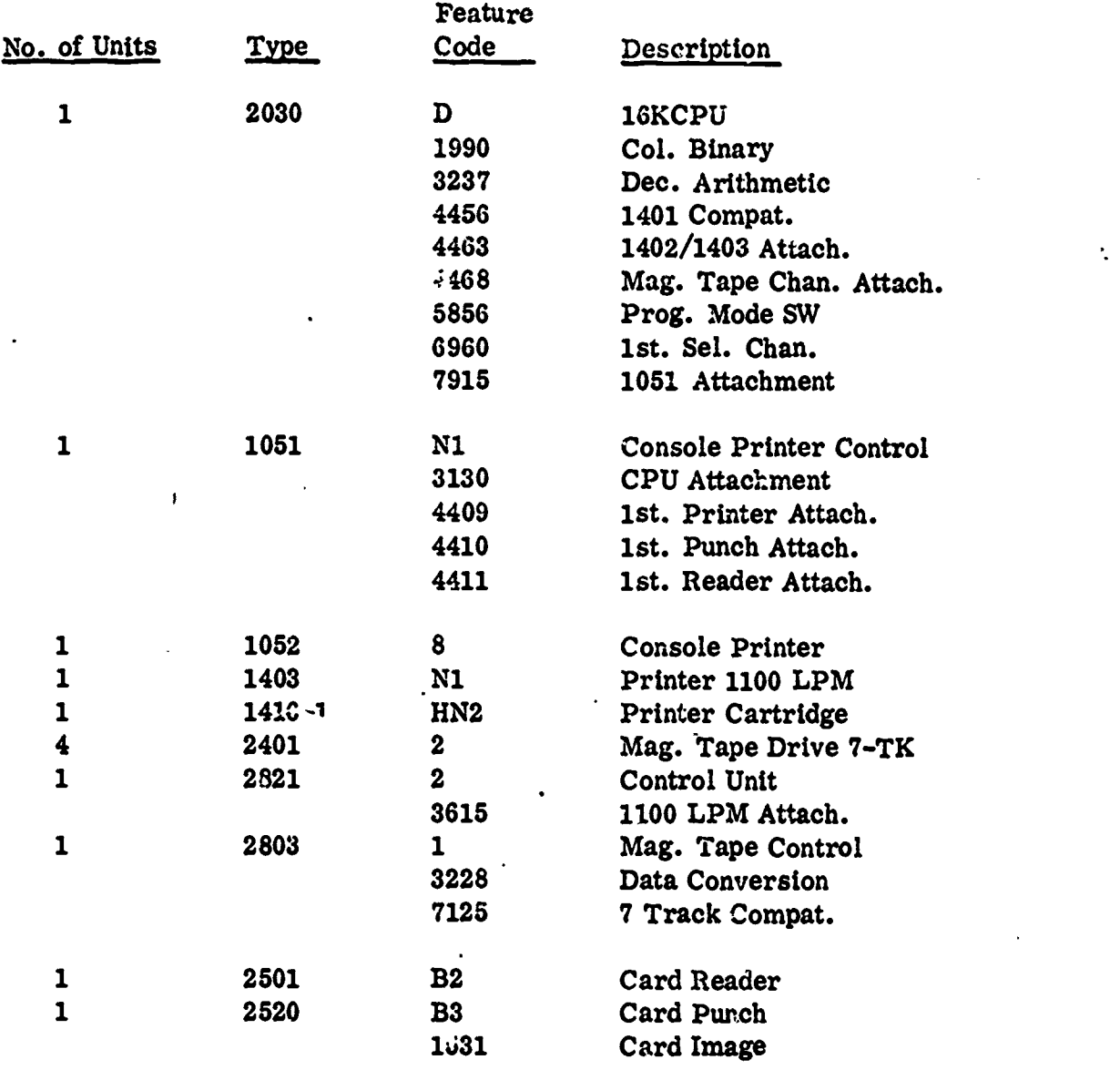

www.manaraa.com

## APPENDIX

 $\underset{\overbrace{\mathsf{Full}\ \mathsf{Ext}\ \mathsf{Proof}\ \mathsf{by}\ \mathsf{Enc}}}{\mathsf{FLPC}}$ 

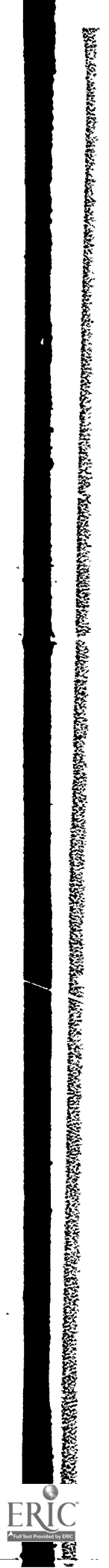

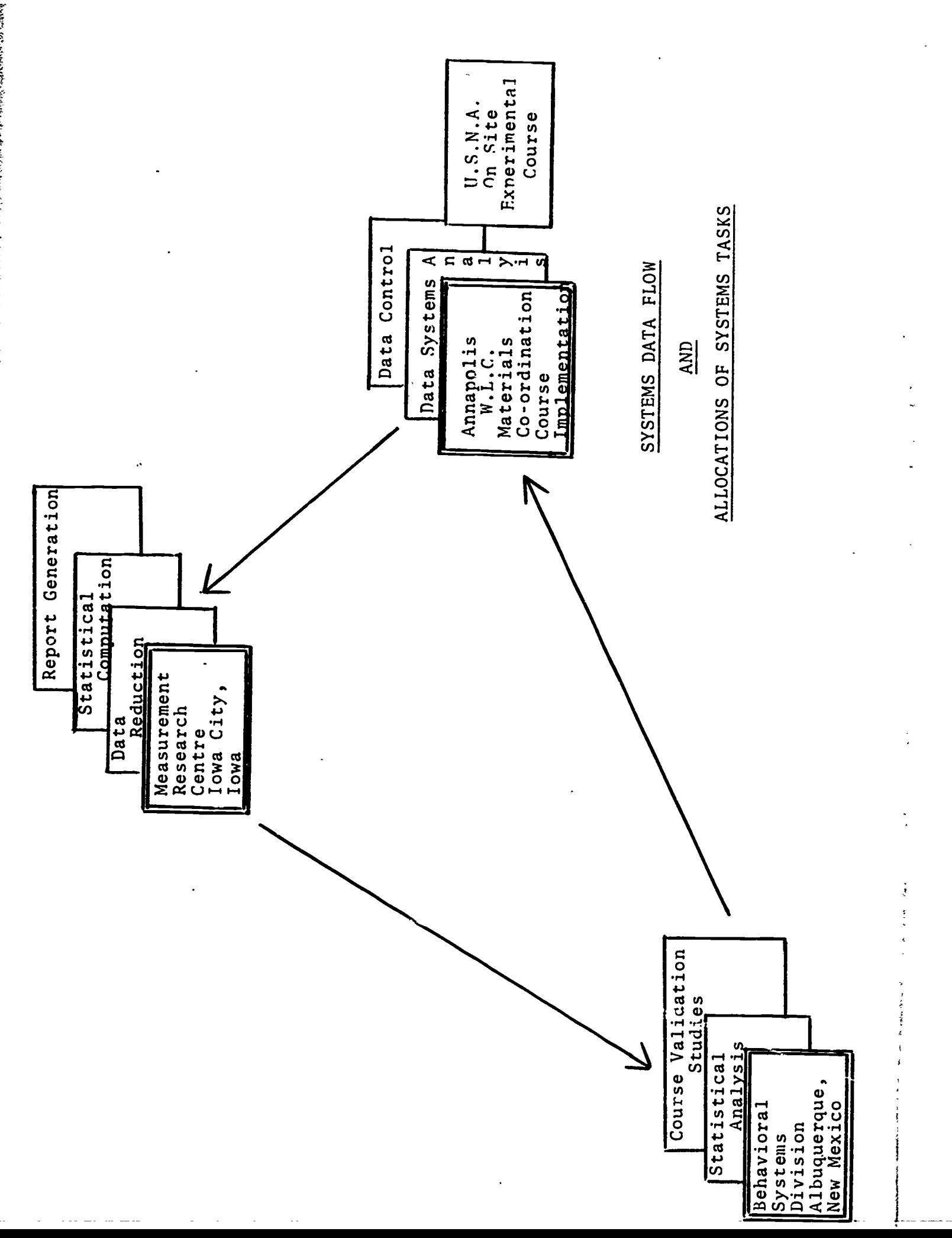

のかかかいたい せいかんかいけんかいかんかん

 $\bar{\phi}$ 

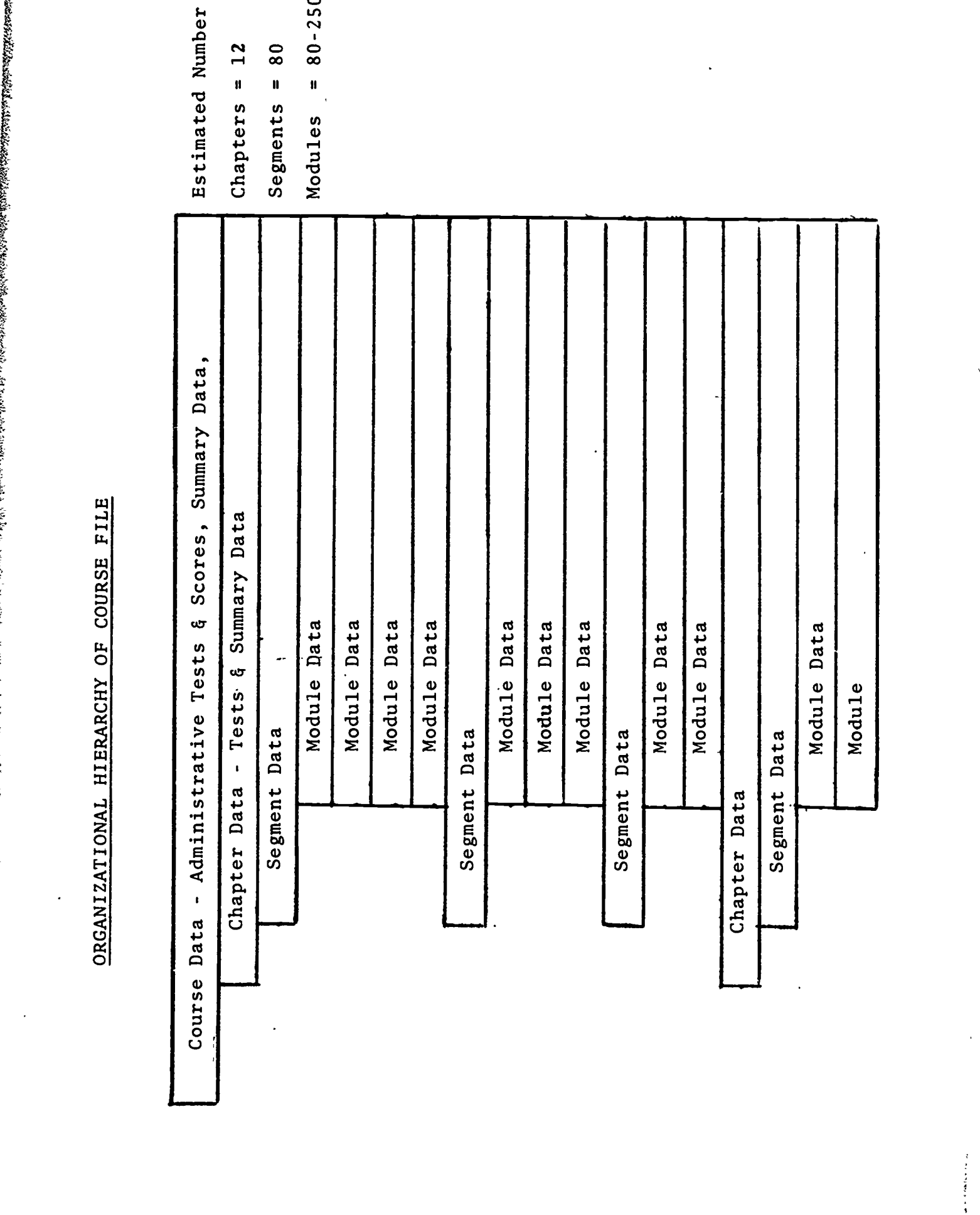

 $\overline{\phantom{0}}$  $\ddot{\phantom{a}}$ 

 $\ddot{\phantom{a}}$ 

 $\ddot{\phantom{0}}$ 

l,

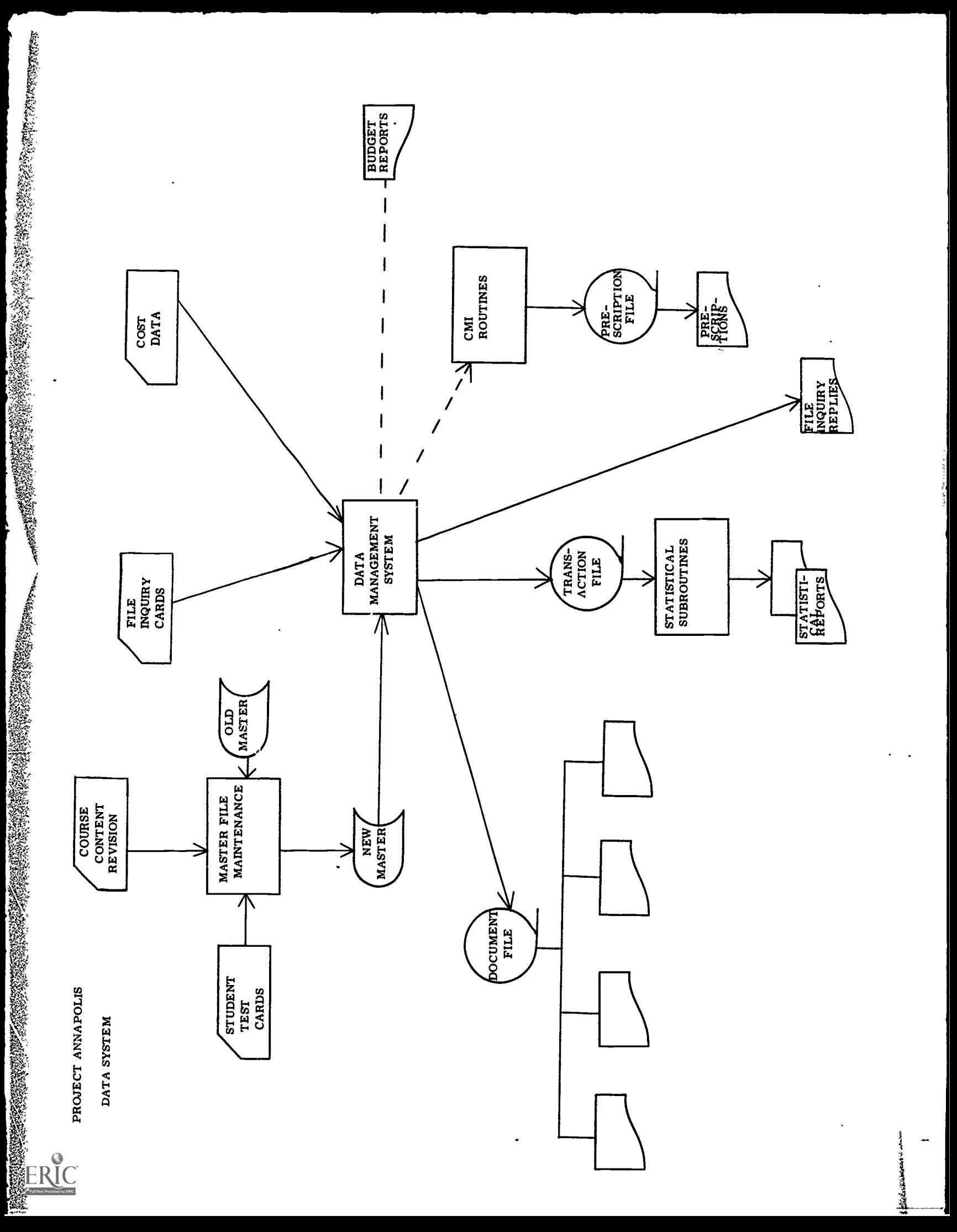